## DY806 (Discontinued) & DA806 & DZ806 Comparisons

| Hardware<br>Specifications | DY806 (Discontinued)               | DA806                       | DZ806                       |
|----------------------------|------------------------------------|-----------------------------|-----------------------------|
| Appearance                 | As shown in <u>fi<b>qure</b> 1</u> | As shown in <u>figure 2</u> | As shown in <u>figure 3</u> |
| СРИ                        | ARM 266MHz 32bit                   | ARM Cortex-A8 32bit         | ARM 300MHz 32bit            |
| System Clock               | 208MHz                             | 600MHz                      | 300MHz                      |
| Flash                      | 8M                                 | 128M                        |                             |
| SDRAM                      | 32M                                | 128M                        |                             |
| LAN Interface              | 10M/100M UTP                       | 10M/100M/1000M UTP          | 10M/100M UTP                |
| Ethernet Throughput        | 1620KB per seconds                 | 3MB per seconds             | 1620KB per seconds          |
| Ethernet Latency           | 0.759 milliseconds                 | 0.2 milliseconds            | 0.759 milliseconds          |

**Size Specifications** 

## 80.31mm(L) × 51.76mm(W) × 25.8mm(H)

| Firmware<br>Specifications       | DY806 (Discontinued)                                                                  | DA806                                                                                                    | DZ806                                    |
|----------------------------------|---------------------------------------------------------------------------------------|----------------------------------------------------------------------------------------------------|------------------------------------------|
| Version                          | 3.8.DY806.2                                                                           | 3.10.DA806                                                                                                    | 3.10.DZ806                               |
| Web UI                           | As shown in <b>figure 4</b>                                                           | As shown in <u>figure 5</u>                                                                                                    | As shown in <u>figure 6</u>              |
| UPS Status Display               | Clear meter and chart display, no need to install any plug-ins.  As shown in figure 7 | Intuitive <u>graphical display</u> with detailed <u>text display</u> , no need to install any plug-ins.  As shown in <u>figure 8</u>                                |                                          |
| Logs the login connection status | No                                                                                    | It can record the connection status of four login methods: <u>HTTP/HTTPS</u> , <u>TELNET/SSH</u> , <u>FTP/FTPS</u> and <u>Modbus</u> .  As shown in <u>figure 9</u> |                                          |
| Built-in UPS protocol            | 14 UPS protocols in total                                                             | Excluding the dry contact protocol (Contact Closure), a total of 13 protocols are available.                                                                        |                                          |
| UPS event logging time interval  | The minimum interval is <u>1 minute.</u>                                              | No time interval recording can be set (Depends on UPS command polling time interval).                                                                               | The minimum interval is <u>1 minute.</u> |

| Remote Shutdown (PC)      | No                                                                                            | It can be set to shut down 8 remote computers after a specified event occurs in the UPS, and the shutdown command can be customized.  As shown in figure 10 |                                                |
|---------------------------|-----------------------------------------------------------------------------------------------|----------------------------------------------------------------------------------------------------|------------------------------------------------|
| Network settings          | Support 10/100Mbps full-duplex/half-duplex.                                                   | Support 10/100Mbps<br>full-duplex/half-duplex and 1000Mbps<br>full-duplex/half-duplex.                                                                      | Support 10/100Mbps<br>full-duplex/half-duplex. |
| Wireless network settings | No                                                                                            | Support inserting USB wireless network card to connect to wireless network.  As shown in <u>figure 11</u>                                                   |                                                |
| SNMP settings             | SNMP v3: Authentication protocol supports MD5 and SHA; Privacy protocol supports DES and AES. | SNMP v3: Authentication protocol supports MD5, SHA,  SHA224/SHA256/SHA384/SHA512; Privacy protocol supports DES, AES-128/AES-192/AES-256.                   |                                                |
| SMS settings              | Support remote SMS server to send SMS.                                                        | Support access to <u>local Modem</u> ( <i>As shown in <u>figure 12</u></i> ) or remote SMS server to send SMS.                                              |                                                |
| WeChat settings           | No                                                                                            | It can be set to send UPS and NetFeeler warning messages through WeCom (WeChat Work).  As shown in figure 13                                                |                                                |

| LINE settings      | No                                                                                                    | It can be set to send UPS and NetFeeler warning messages through LINE.  As shown in figure 14                                                                                                    |    |
|--------------------|----------------------------------------------------------------------------------------------------|----------------------------------------------------------------------------------------------------|----|
| Telegram settings  | No                                                                                                    | It can be set to send UPS and NetFeeler warning messages through Telegram.  As shown in figure 15                                                                                                    |    |
| Skype settings     | No                                                                                                    | It can be set to send UPS and NetFeeler warning messages through Skype.  As shown in figure 16                                                                                                    |    |
| Web/Telnet/FTP     | Use the same username and password for HTTP, FTP and Telnet; Support HTTPS, support protocols SSL v2/v3, TLS v1.0/v1.1/v1.2. | Support HTTP, Telnet, FTP to <u>enable or disable functions</u> and port settings; support 3 ways to access using <u>separate username and password</u> ; Support HTTPS, support protocols SSL v2/v3, TLS v1.0/v1.1/v1.2/ <u>v1.3</u> . |    |
| BACnet             | No                                                                                                    | Support to obtain UPS data through BACnet.  As shown in figure 17                                                                                                    | No |
| SysLog settings    | No                                                                                                    | Support SysLog                                                                                                    |    |
| Save Configuration | Save current settings and load settings                                                                                      | The current settings can be saved, optionally <u>encrypted</u> or <u>unencrypted</u> ; and the settings can also be loaded.                                                                                                    |    |

| Event Log        | Display events in list mode. <i>As</i> shown in <b>figure 18</b>                                                        | Graphics combined with a more vivid display of events in monthly units (no need to install plugin support).  As shown in figure 19                      |    |
|------------------|----------------------------------------------------------------------------------------------------|----------------------------------------------------------------------------------------------------|----|
| Data Log         | Display data in list mode. <i>As shown</i> in <u>figure 20</u>                                                          | Graphs combine to display data more vividly in units of <u>days</u> (no need to install plugin support)  As shown in <u>figure 21</u>                   |    |
| Search NetAgent  | The list shows NetAgent in the current LAN, click the list to open the web management interface.  As shown in figure 22 | The list shows the NetAgent in the current LAN, which can be set related network settings and open the web management interface.  As shown in figure 23 | No |
| File Management  | No                                                                                                    | Visual display of current log files, which can be deleted or backed up.  As shown in figure 24                                                          |    |
| Firmware Upgrade | Can be set to upgrade manually or automatically via FTP                                                                 | Can be set to upgrade manually or automatically via FTP;  The firmware can be upgraded directly through this webpage.  As shown in figure 25            |    |

Note: Other functions that are not mentioned are the same, but the order of the page positions may be different.

## Additional Image:

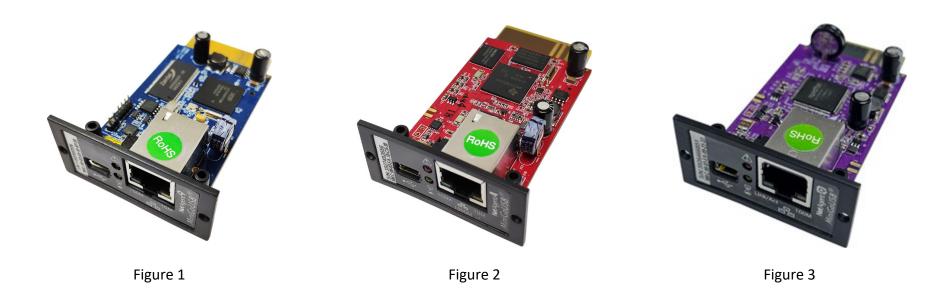

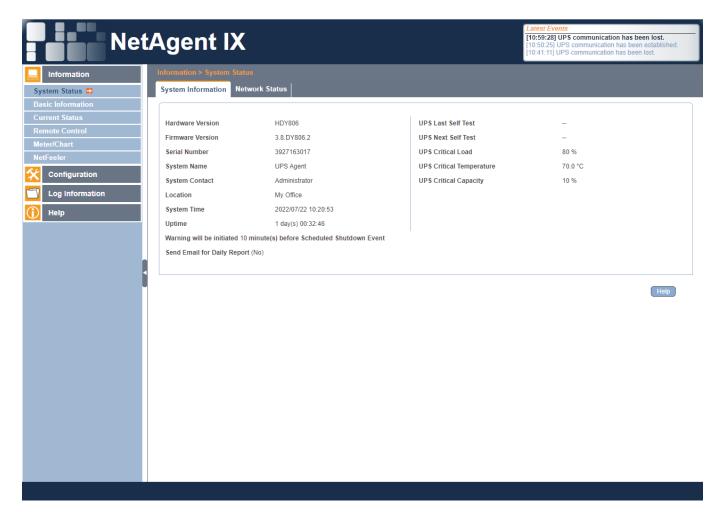

Figure 4

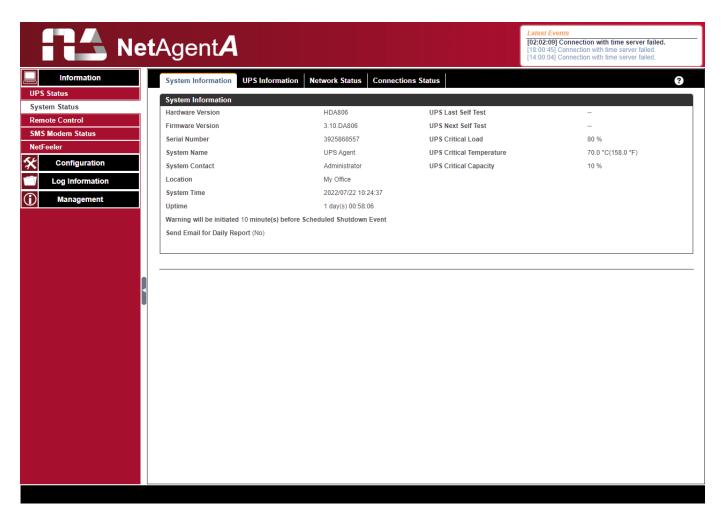

Figure 5

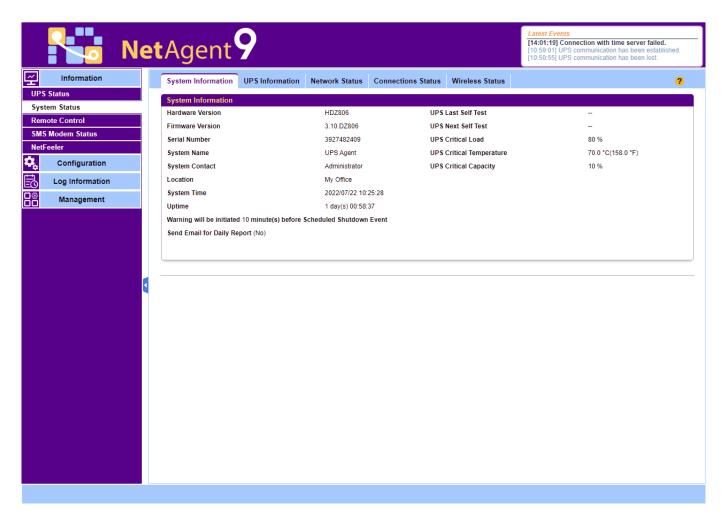

Figure 6

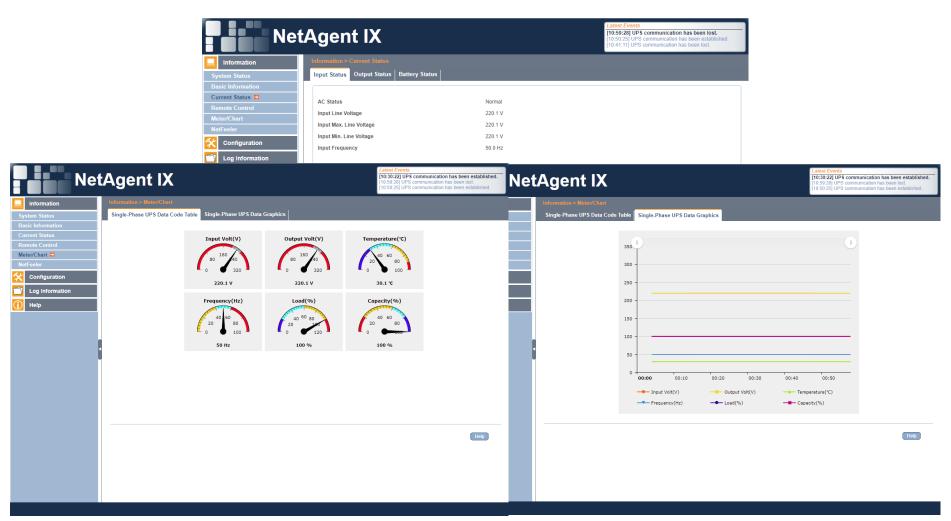

Figure 7

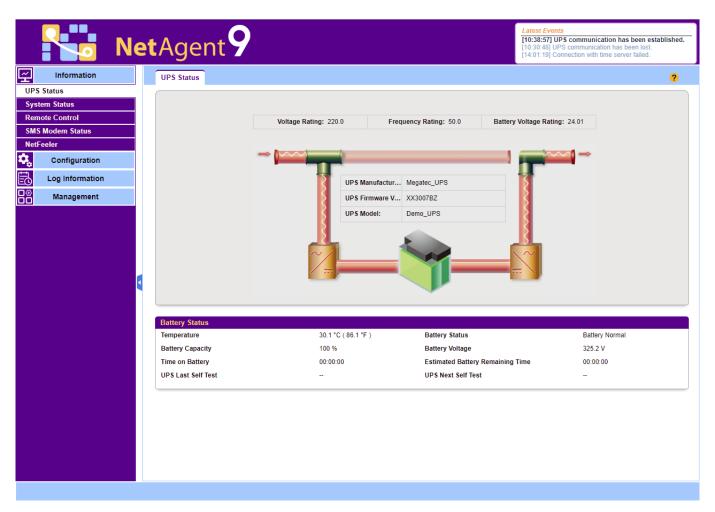

Figure 8

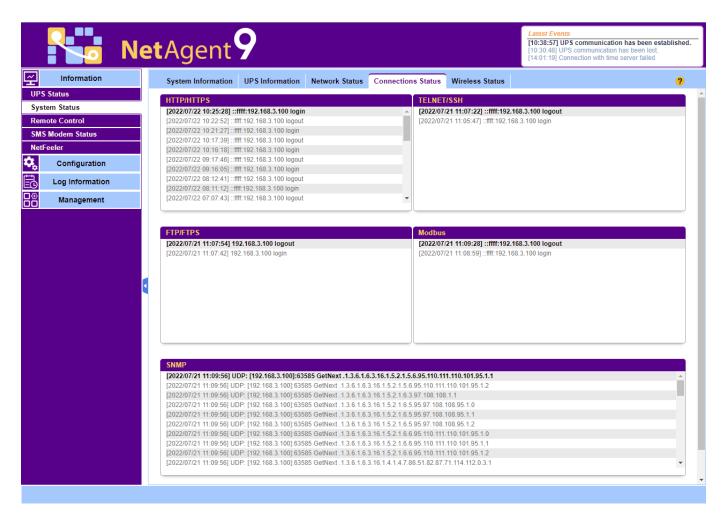

Figure 9

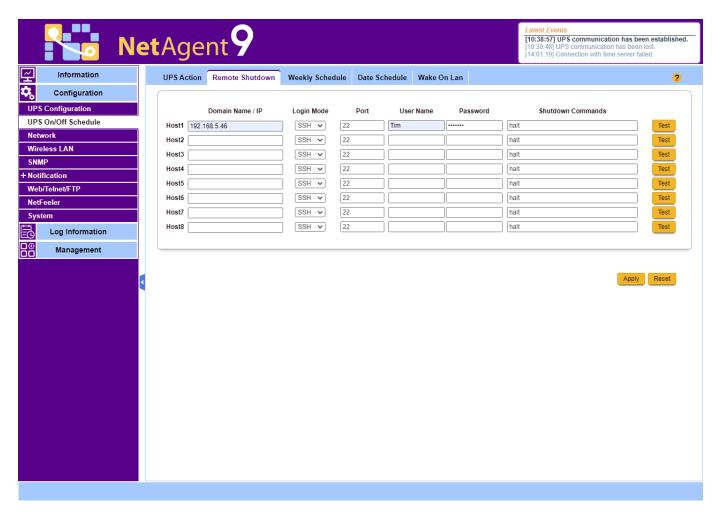

Figure 10

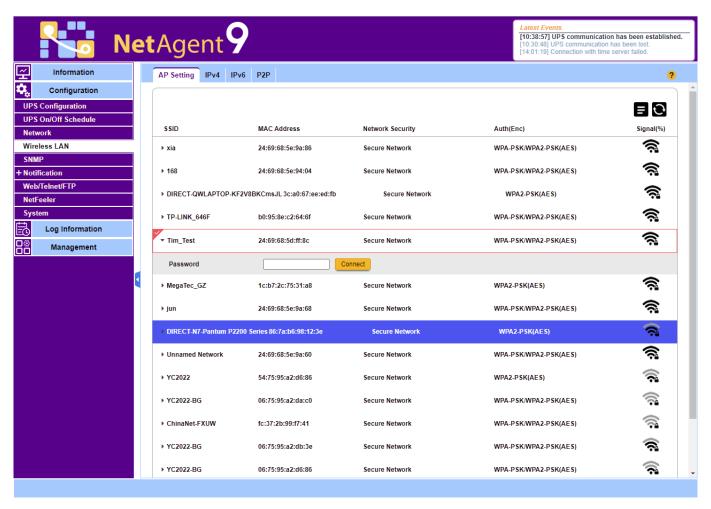

Figure 11

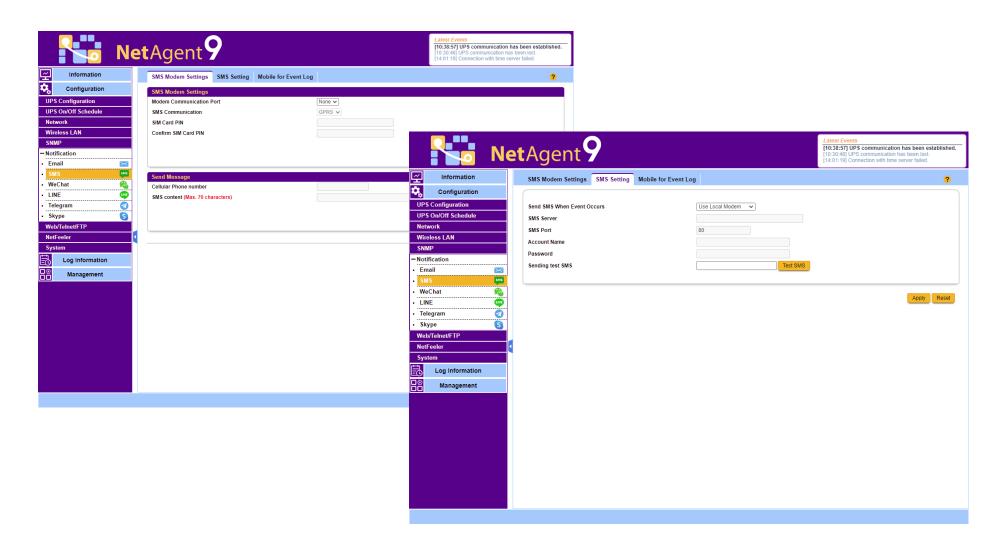

Figure 12

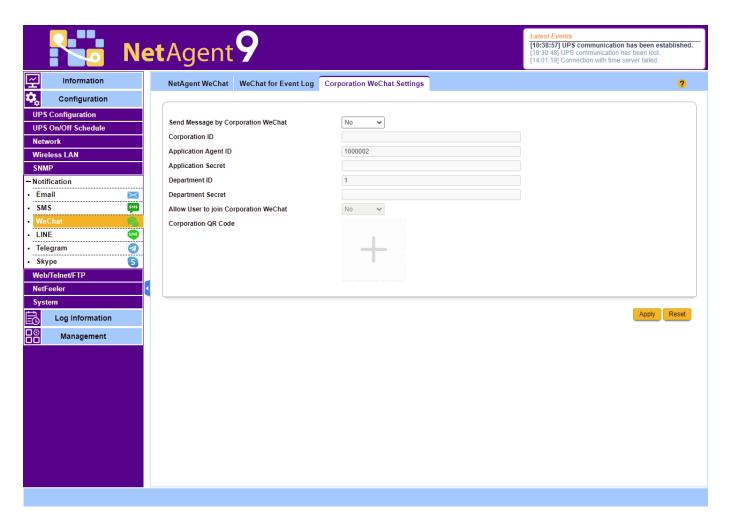

Figure 13

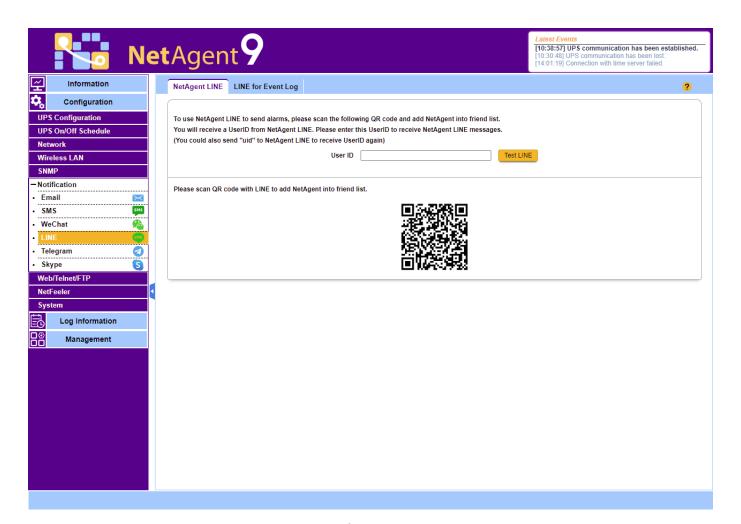

Figure 14

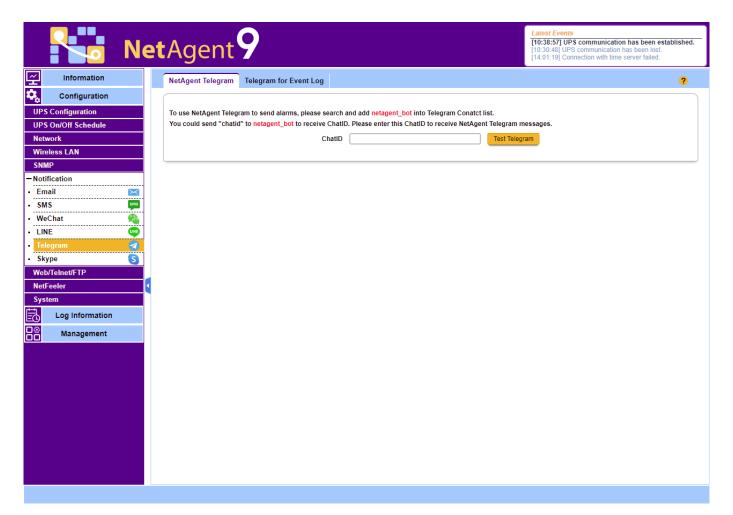

Figure 15

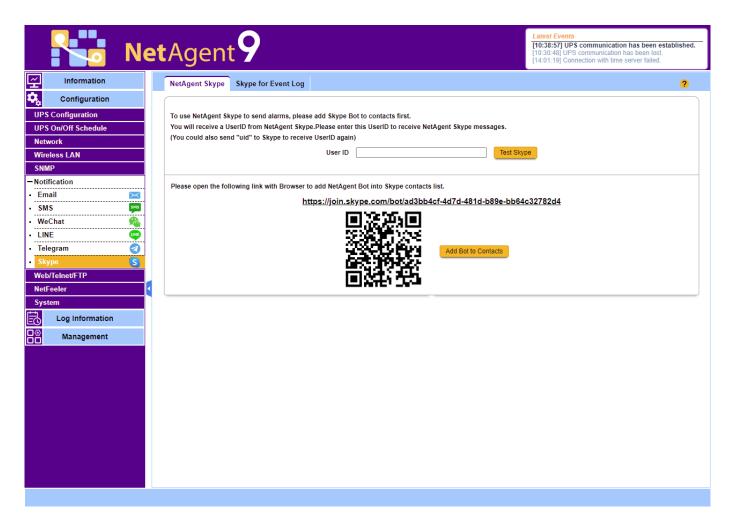

Figure 16

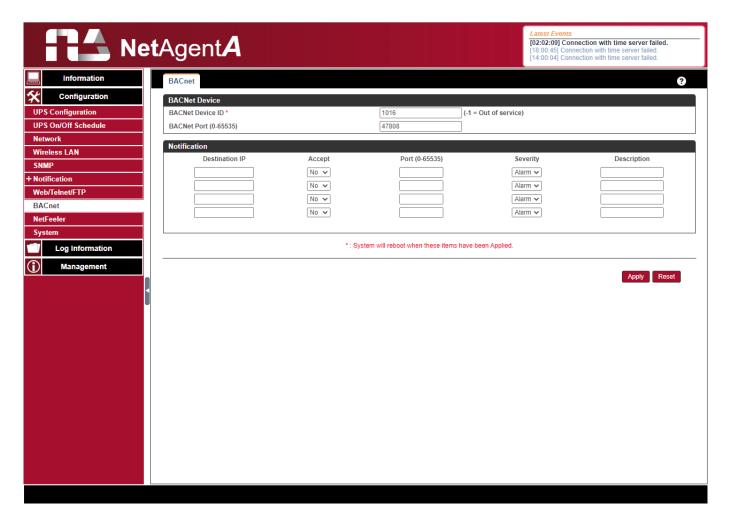

Figure 17

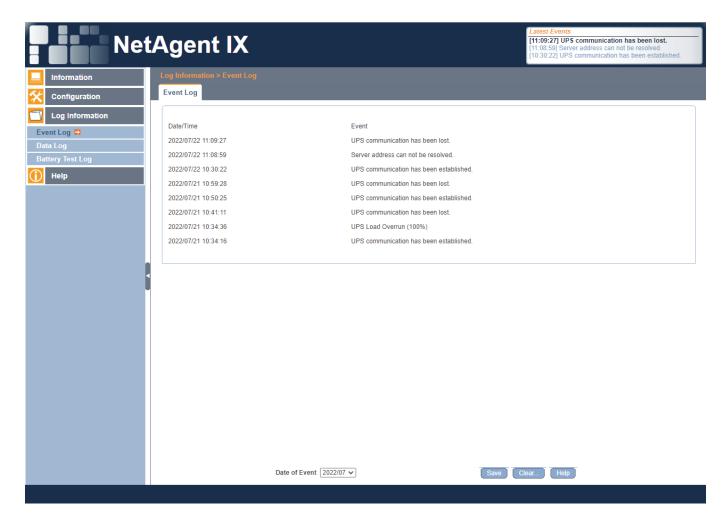

Figure 18

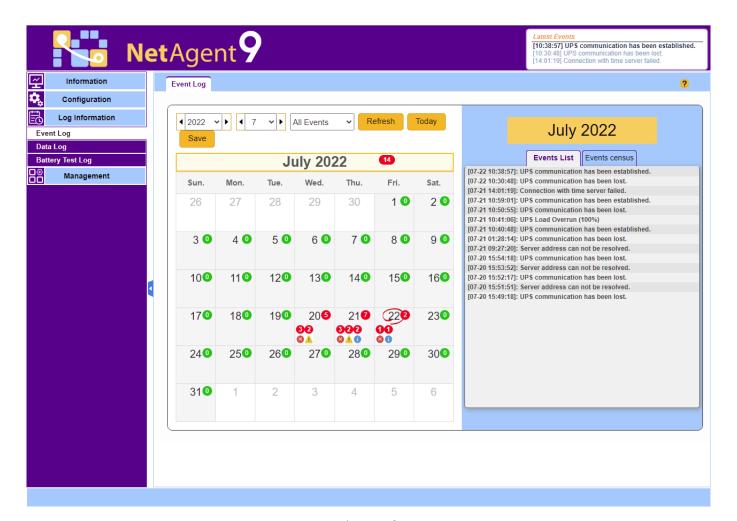

Figure 19

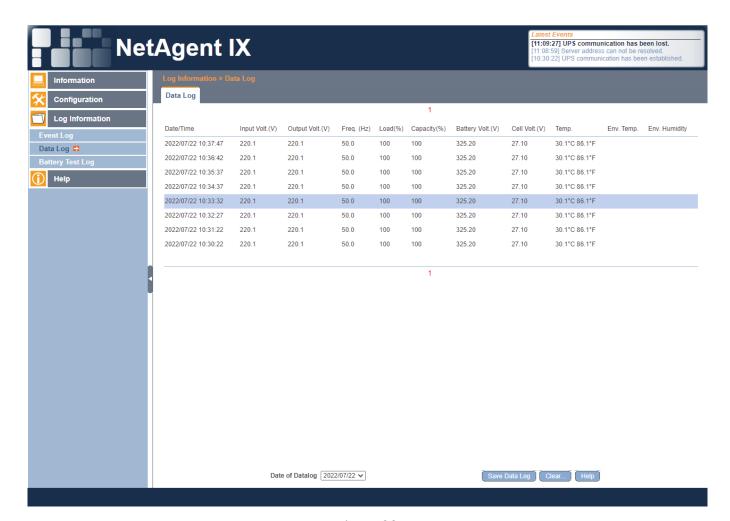

Figure 20

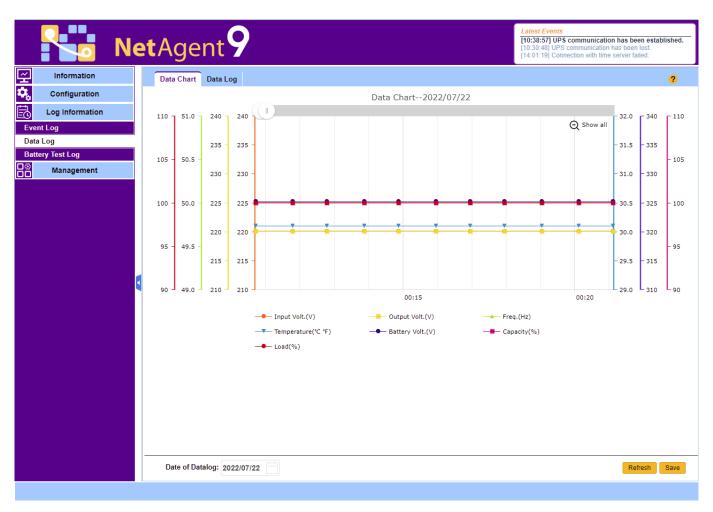

Figure 21

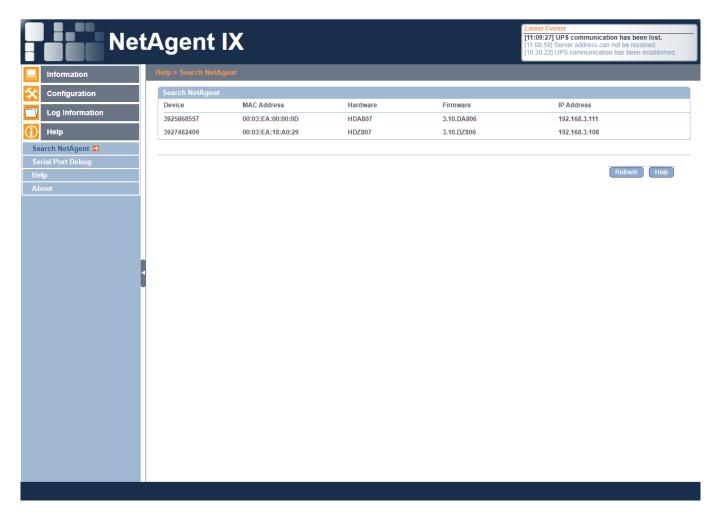

Figure 22

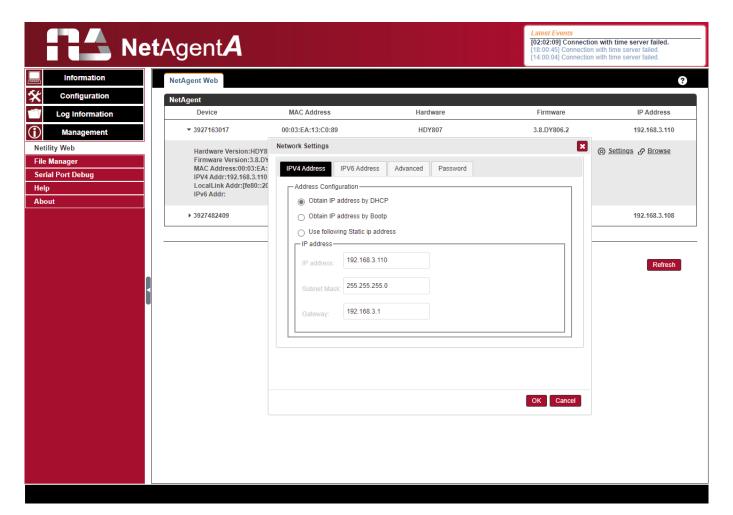

Figure 23

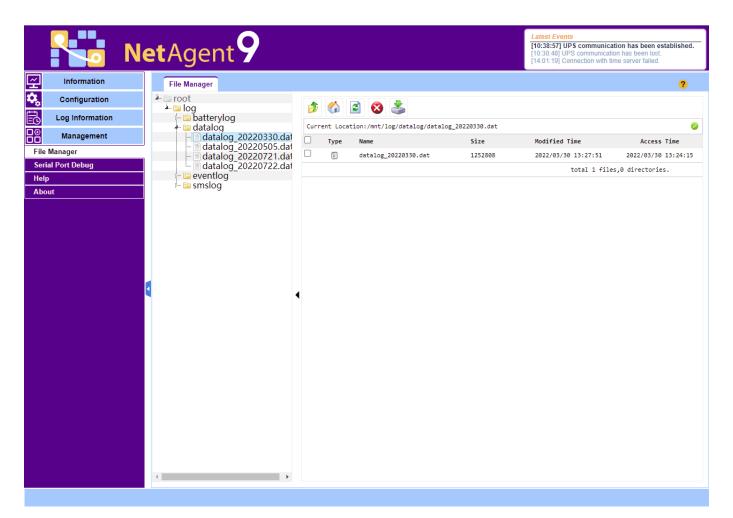

Figure 24

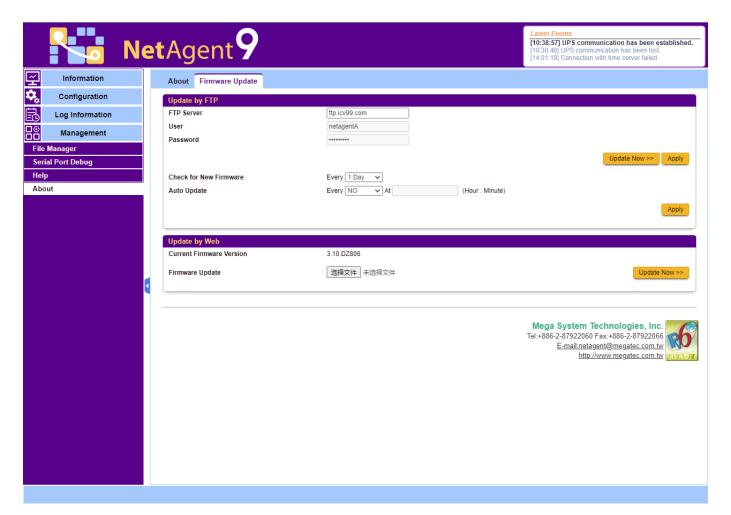

Figure 25